# OpenFOAMメッシュ生成入門 (ユーティリティの使い方) 改訂版

2013年8月31日 オープンCAE勉強会@富山 富山県立大学 中川慎二 (改訂:2013年9月15日)

### Mesh generation

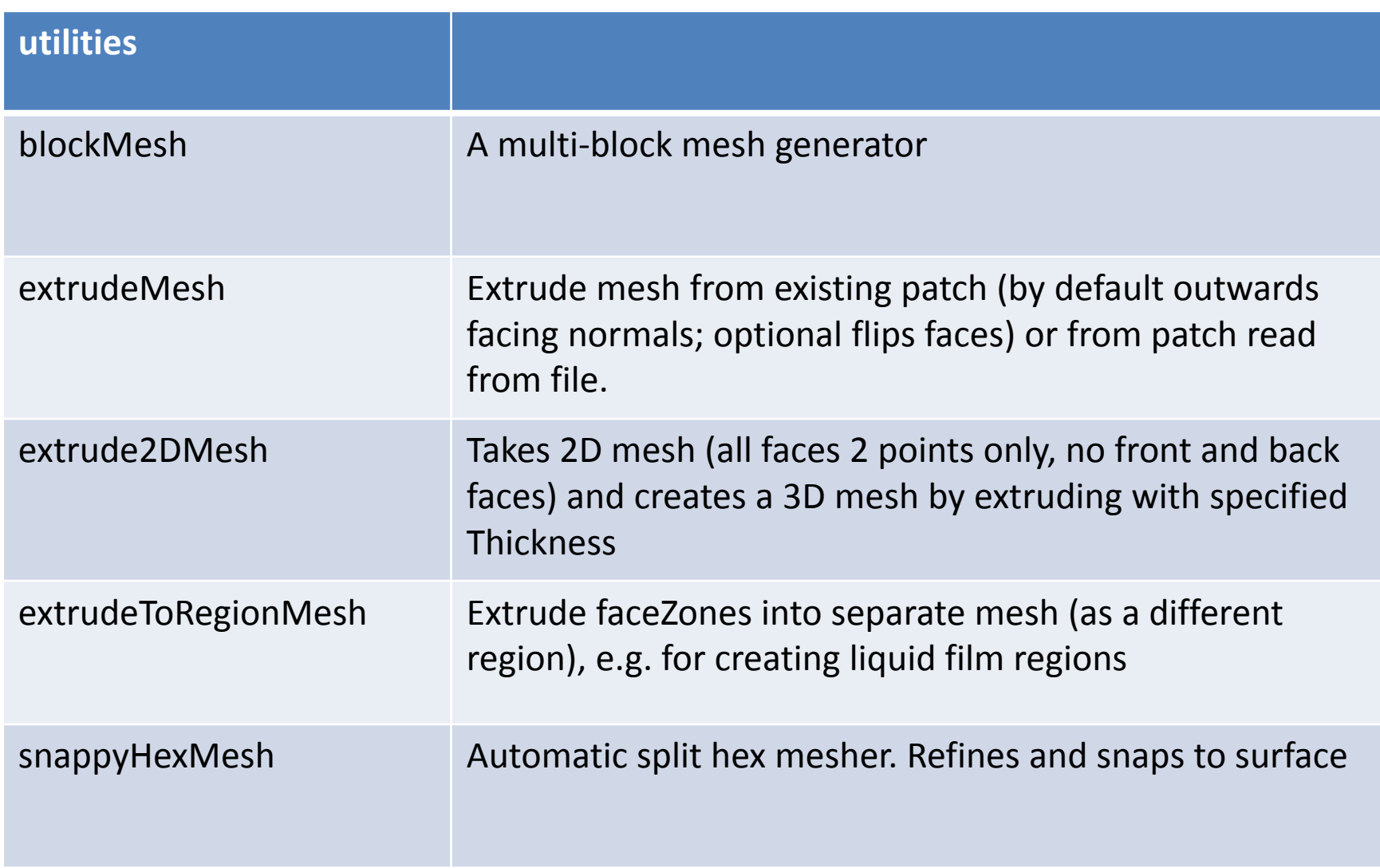

### Mesh manipulation

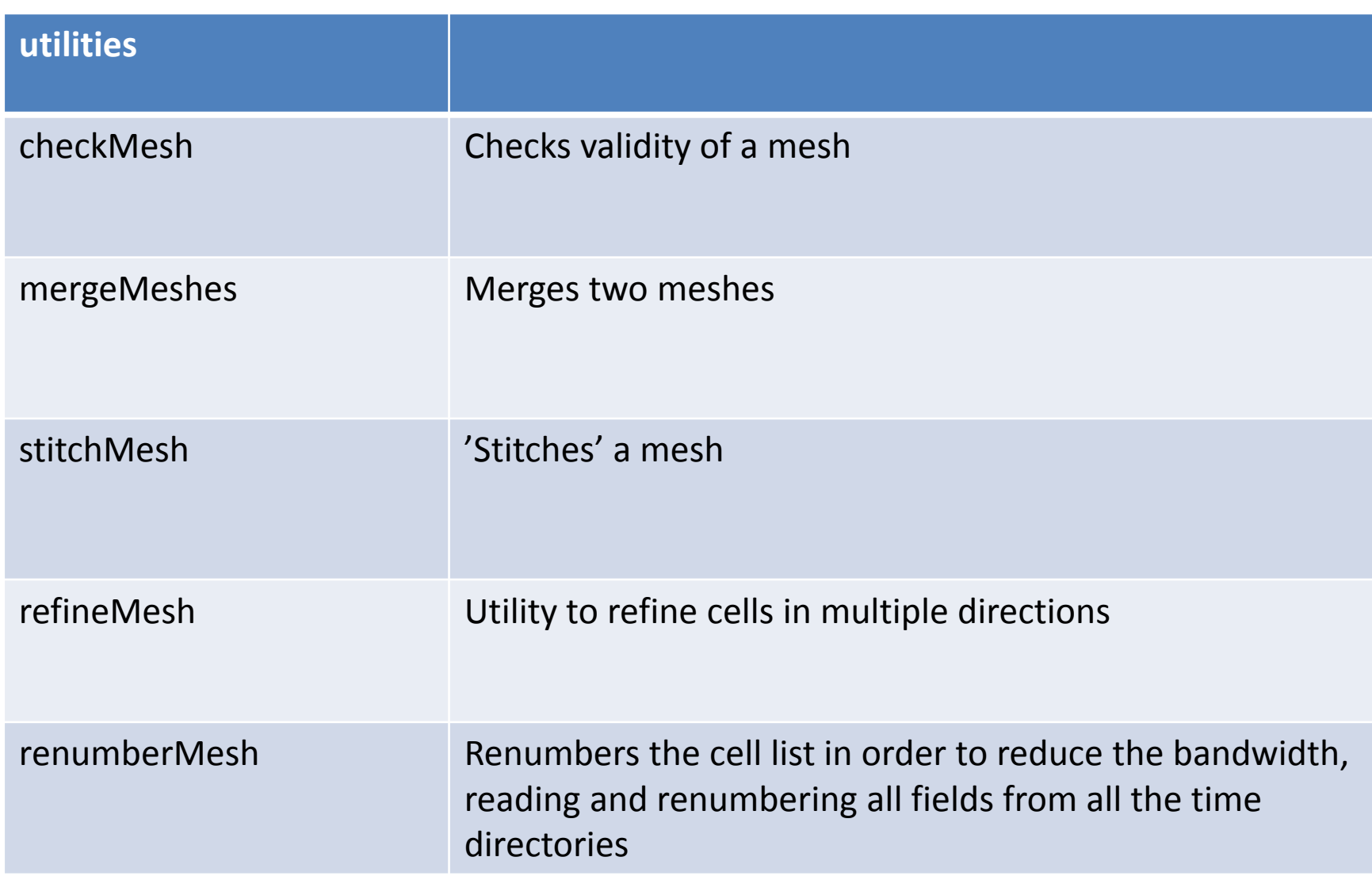

### Mesh manipulation

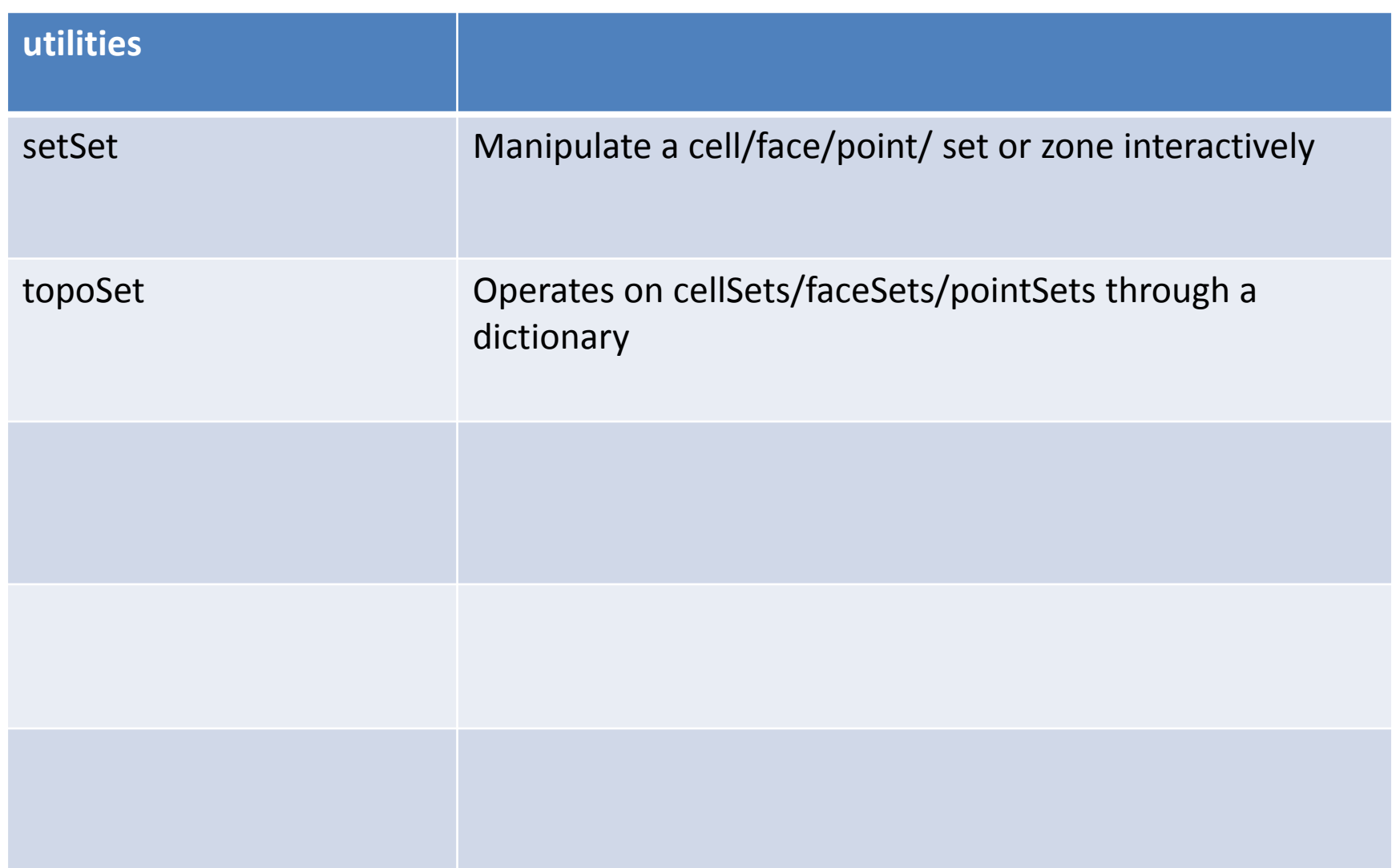

### Other mesh tools

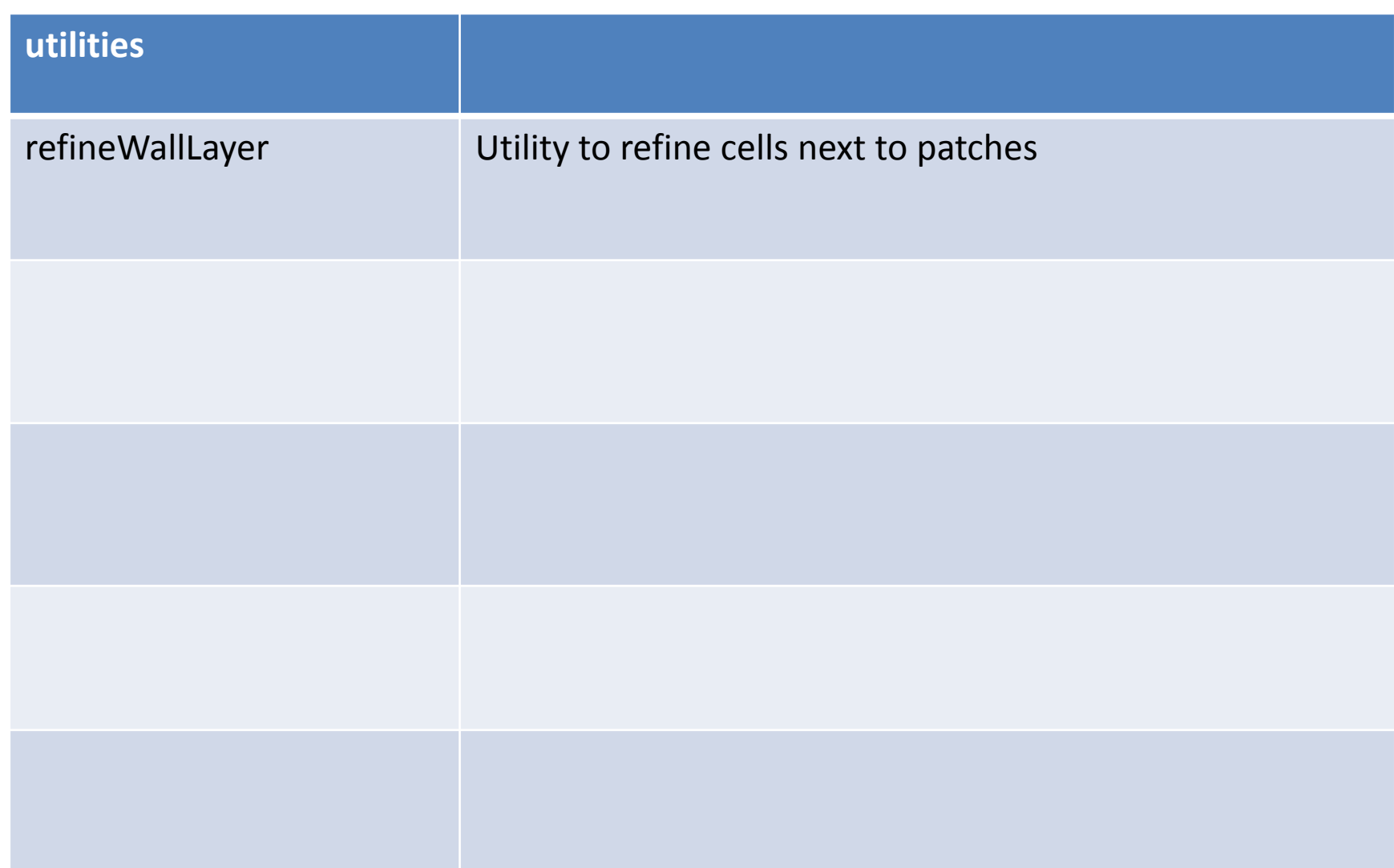

### **checkMesh**練習ケース:**case01**

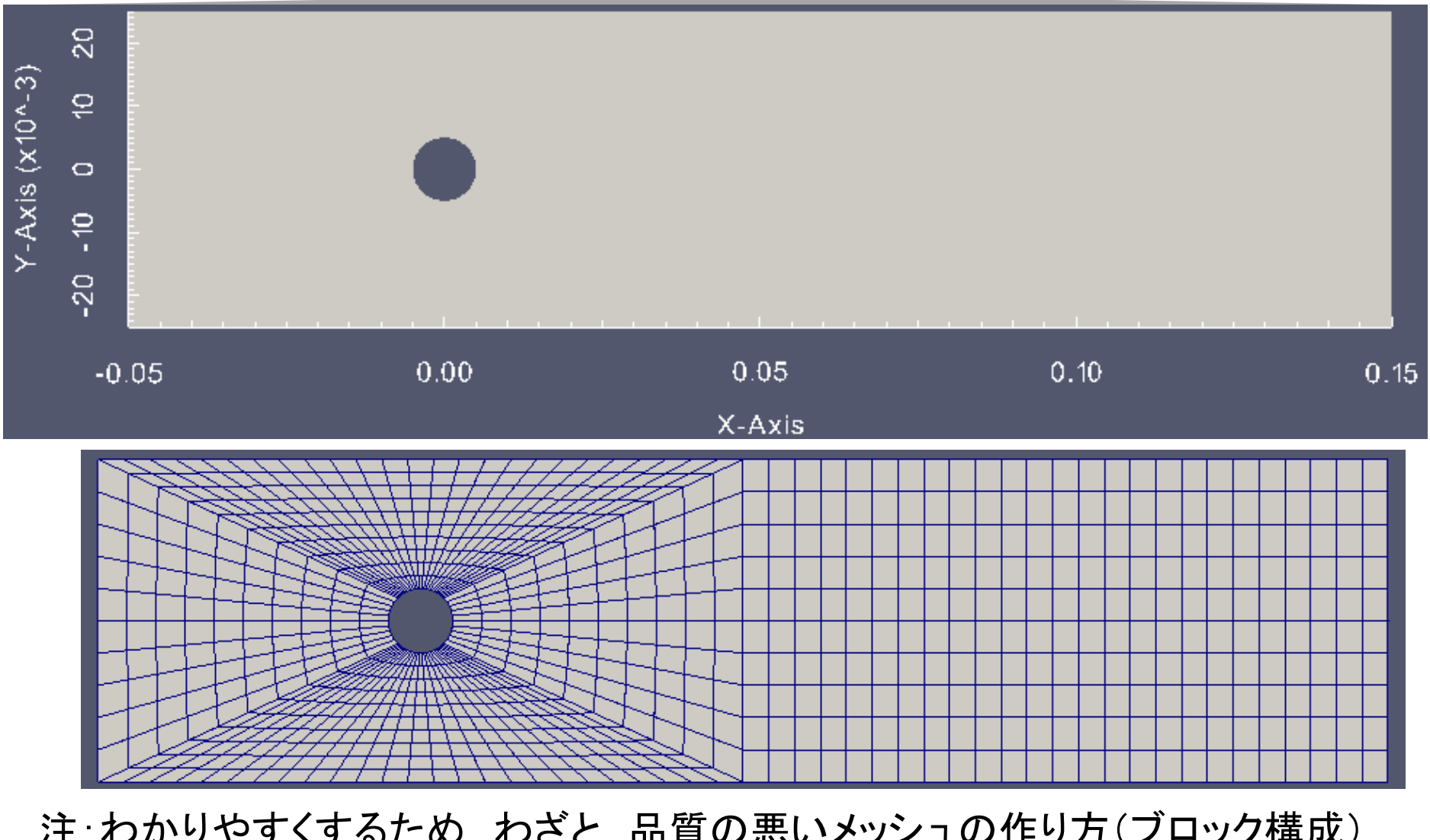

注:わかりやすくするため、わざと、品質の悪いメッシュの作り方(ブロック構成) にしています。

### checkMesh

Usage: checkMesh [OPTIONS]

options:

-allGeometry include bounding box checks

-allTopology include extra topology checks

-case <dir> specify alternate case directory, default is the cwd

-constant include the 'constant/' dir in the times list

-latestTime select the latest time

-meshQuality read user-defined mesh quality criterions from

system/meshQualityDict

-noFunctionObjects

do not execute functionObjects

```
-noTopology skip checking the mesh topology
```
-noZero exclude the '0/' dir from the times list, has precedence over the -zeroTime option

-parallel run in parallel

-region <name> specify alternative mesh region

-roots <(dir1 .. dirN)>

slave root directories for distributed running

-time <ranges> comma-separated time ranges - eg, ':10,20,40:70,1000:'

-srcDoc display source code in browser

-doc display application documentation in browser

-help print the usage

# checkMeshの実行

- • ファイルマネージャ:
	- –case01 ディレクトリを選択
	- –右クリック,「端末で開く」
- • 端末
	- –blockMesh の実行
	- – paraFoam の実行
		- メッシュを確認
		- Paraview の終了
	- – checkMeshの実行
		- 出力の確認 → エラーなし

# 1<sup>st</sup> checkMesh 実行結果

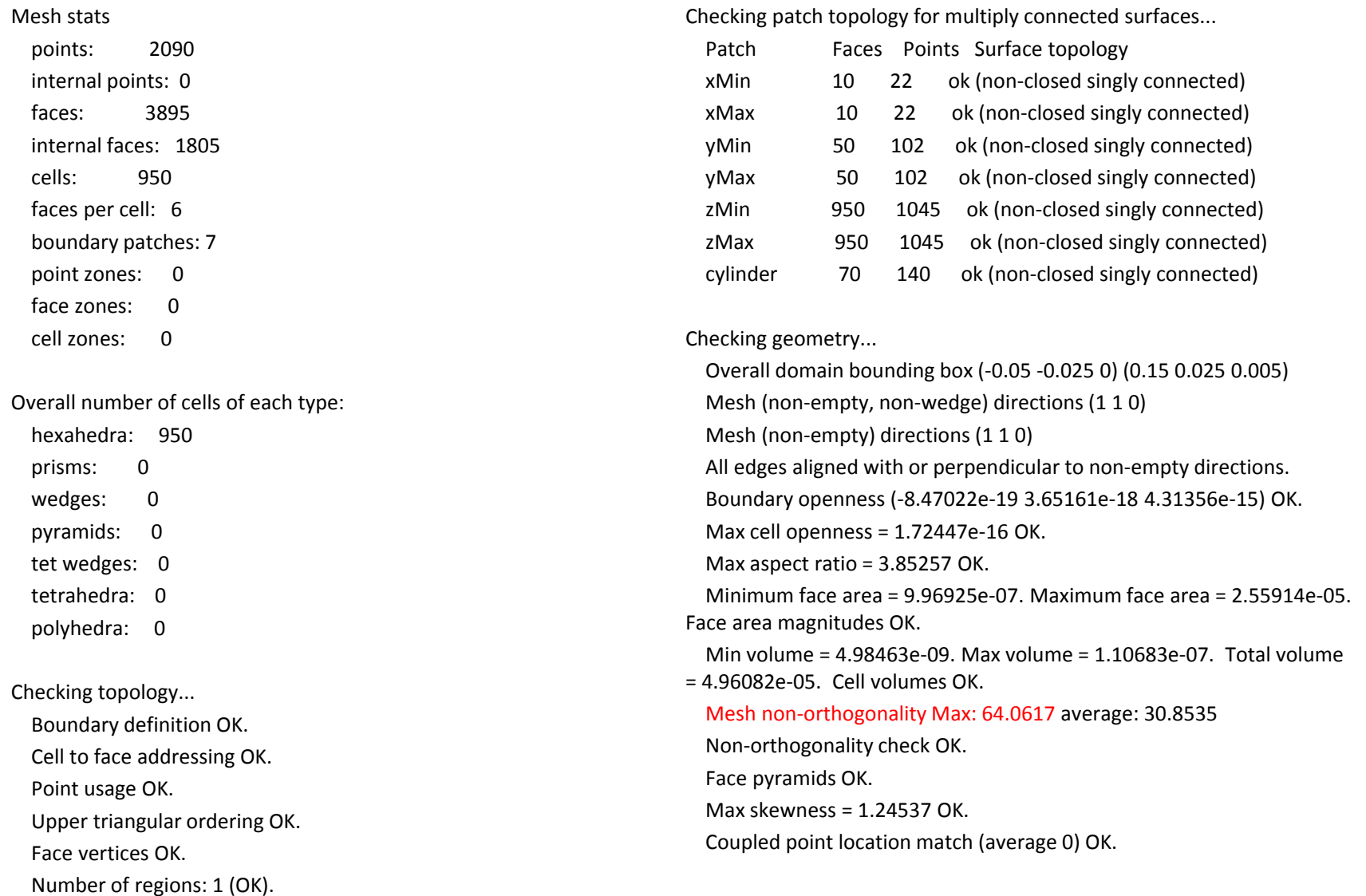

#### Mesh OK.

# 判定条件をカスタマイズ

- • checkMeshで、ケースごとに判定条件を変えるに は、system/meshQualityDictファイルを使う。
- •checkMesh実行時に、-meshQualityオプションを つける。
- •サンプルとして、下記にあるファイルをコピーした。
- /opt/openfoam220/applications/utilities/mesh/a dvanced/collapseEdges
- •同様なファイルは、下記にもある。
- tutorials/heatTransfer/buoyantBoussinesqSimple Foam/iglooWithFridges/system/meshQualityDict

# おまけ:参考になるファイルを探す

- •● OpenFOAM で, 新たに使いたい設定があると きには,それが使われている例題を探す。
- • 今回は, meshQualityDictというファイルを, 例題ディレクトリ探す。
- find \$FOAM\_TOTORIAL -name meshQualityDict
- •下記が見つかる

./openfoam220/tutorials/heatTransfer/buoyant BoussinesqSimpleFoam/iglooWithFridges/syste m/meshQualityDict

### meshQualityDict

```
--*- C++ -*------
 | ========= | |
 | ¥¥ / F ield | OpenFOAM: The Open Source CFD Toolbox |
  | ¥¥ / O peration | Version: 2.2.0 |
  | ¥¥ / A nd | Web: www.OpenFOAM.org |
   \frac{44}{7} M anipulation |
¥*---------------------------------------------------------------------------*/
FoamFile{
  version 2.0;
  format ascii;
  class dictionary;
  object meshQualityDict;
}
// * * * * * * * * * * * * * * * * * * * * * * * * * * * * * * * * * * * * * //
//- Maximum non-orthogonality allowed. Set to 180 to disable.
```
maxNonOrtho 60; //65;

//- Max skewness allowed. Set to <0 to disable. maxBoundarySkewness 50;

//- Max skewness allowed. Set to <0 to disable. maxInternalSkewness 10;

//- Max concaveness allowed. Is angle (in degrees) below which concavity // is allowed. 0 is straight face, <0 would be convex face. // Set to 180 to disable. maxConcave 80;

//- Minimum pyramid volume. Is absolute volume of cell pyramid. // Set to a sensible fraction of the smallest cell volume expected. // Set to very negative number (e.g. -1E30) to disable. minVol 1e-20;

//- Minimum quality of the tet formed by the face-centre

// and variable base point minimum decomposition triangles and // the cell centre. This has to be a positive number for tracking // to work. Set to very negative number (e.g. -1E30) to // disable.  $1/$  < 0 = inside out tet,  $/$ / 0 = flat tet  $// 1 = regular tet$ minTetQuality 1e-30;

//- Minimum face area. Set to <0 to disable. minArea -1:

//- Minimum face twist. Set to <-1 to disable. dot product of face normal //- and face centre triangles normal minTwist 0.0;

//- minimum normalised cell determinant  $//-1 = hex, \leq 0 = folded$  or flattened illegal cell minDeterminant 0.001;

 $//$ - minFaceWeight (0 -> 0.5) minFaceWeight 0.02;

//- minVolRatio (0 -> 1) minVolRatio 0.01;

//must be >0 for Fluent compatibility minTriangleTwist -1;

// \*\*\*\*\*\*\*\*\*\*\*\*\*\*\*\*\*\*\*\*\*\*\*\*\*\*\*\*\*\*\*\*\*\*\*\*\*\*\*\*\*\*\*\*\*\*\*\*\*\*\*\*\*\*\*\*\*\*\*\*\*\*\*\*\*\*\*\*\*\*\*\*\* //

# meshQualityDictを指定して実行

- • 端末
	- checkMeshの実行 (下記コマンド )

checkMesh -meshQuality

- –厳しくした条件(maxNonOrtho)に引っかかる
- – エラーとなったfacesは,meshQualityFaces という setに登録される
- paraFoam の実行
	- 「Include Sets」にチェックを入れると,setが選択可能と なる。
	- Paraview の終了

# 2nd checkMesh 実行結果

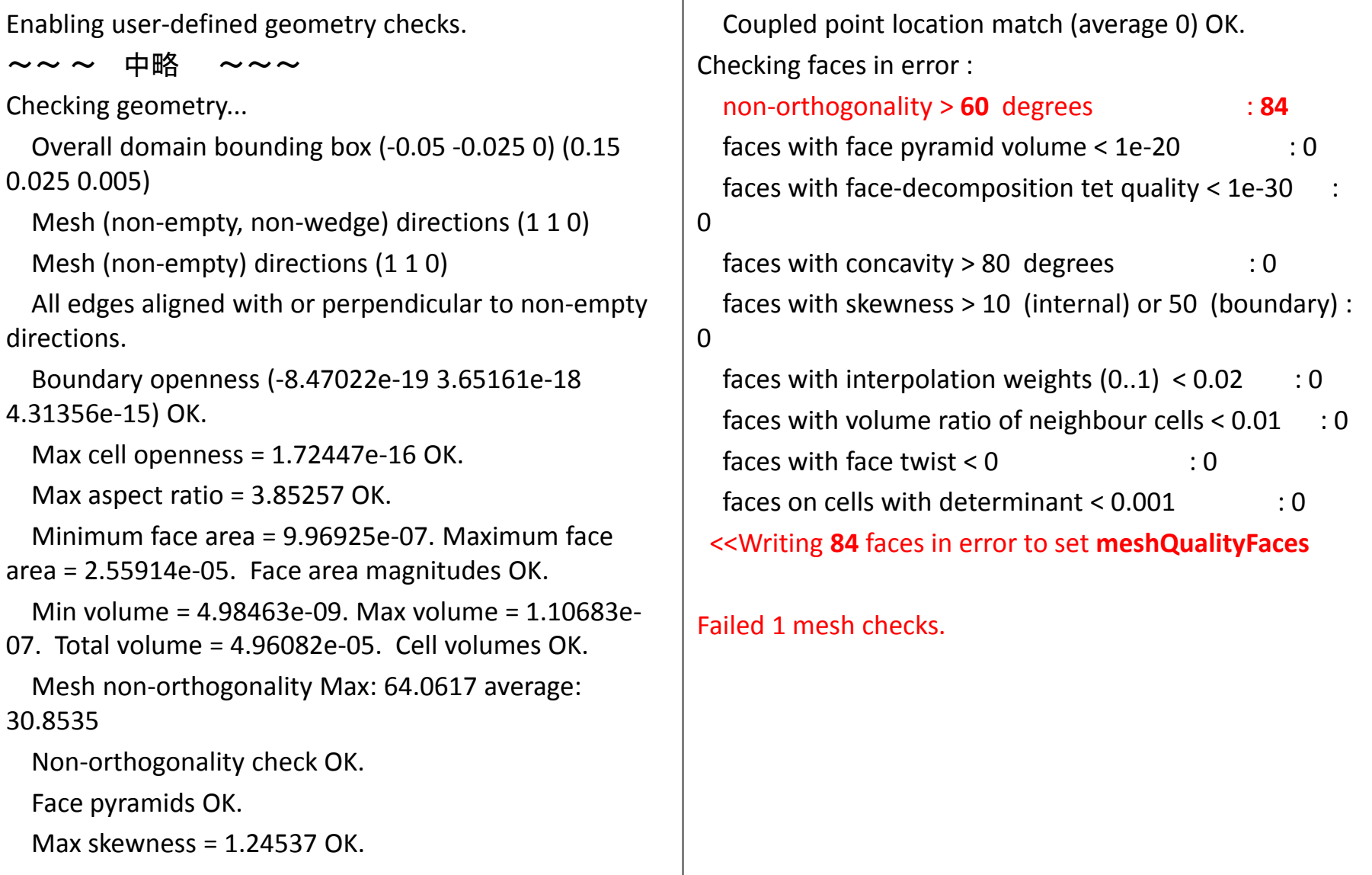

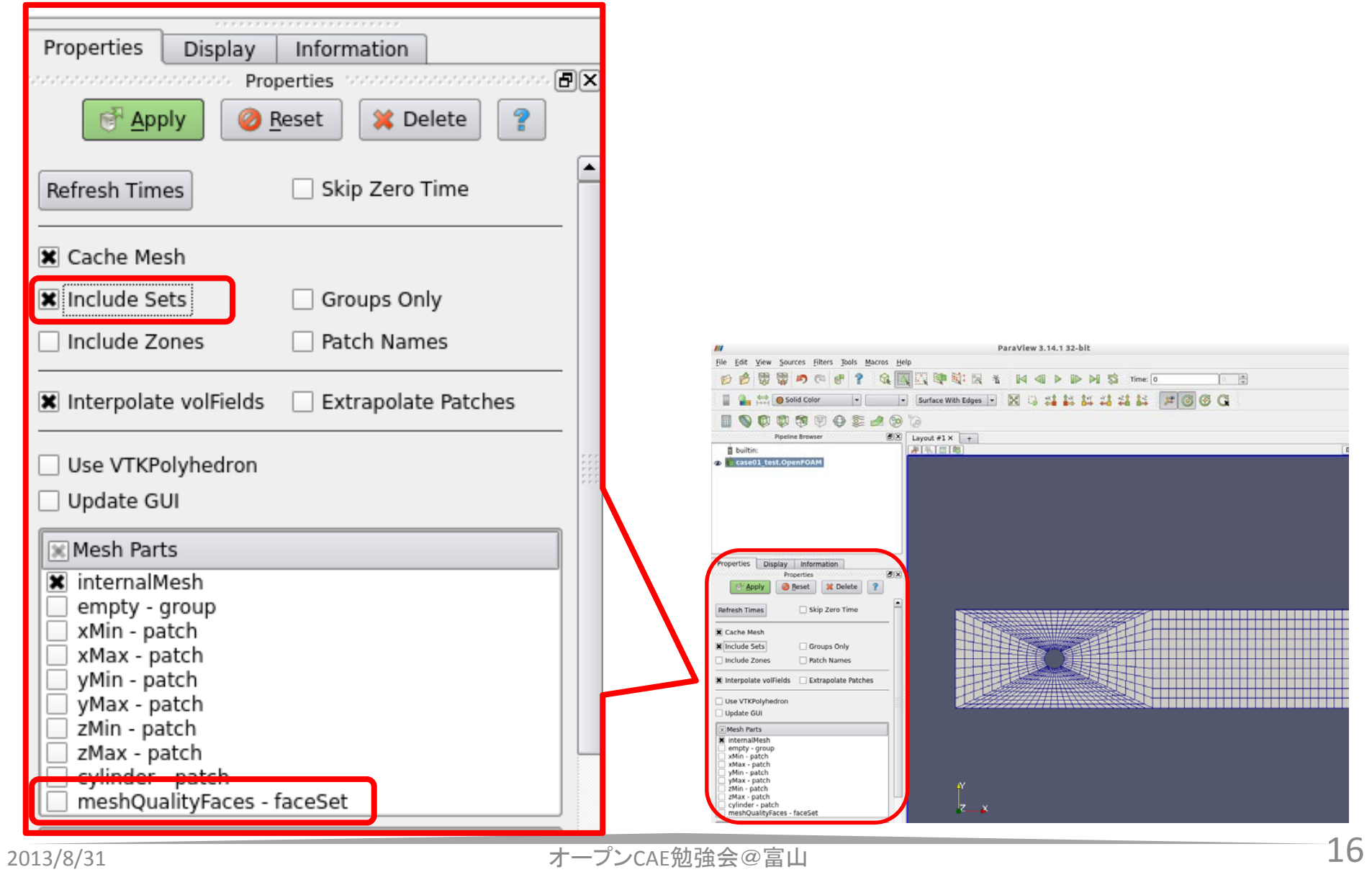

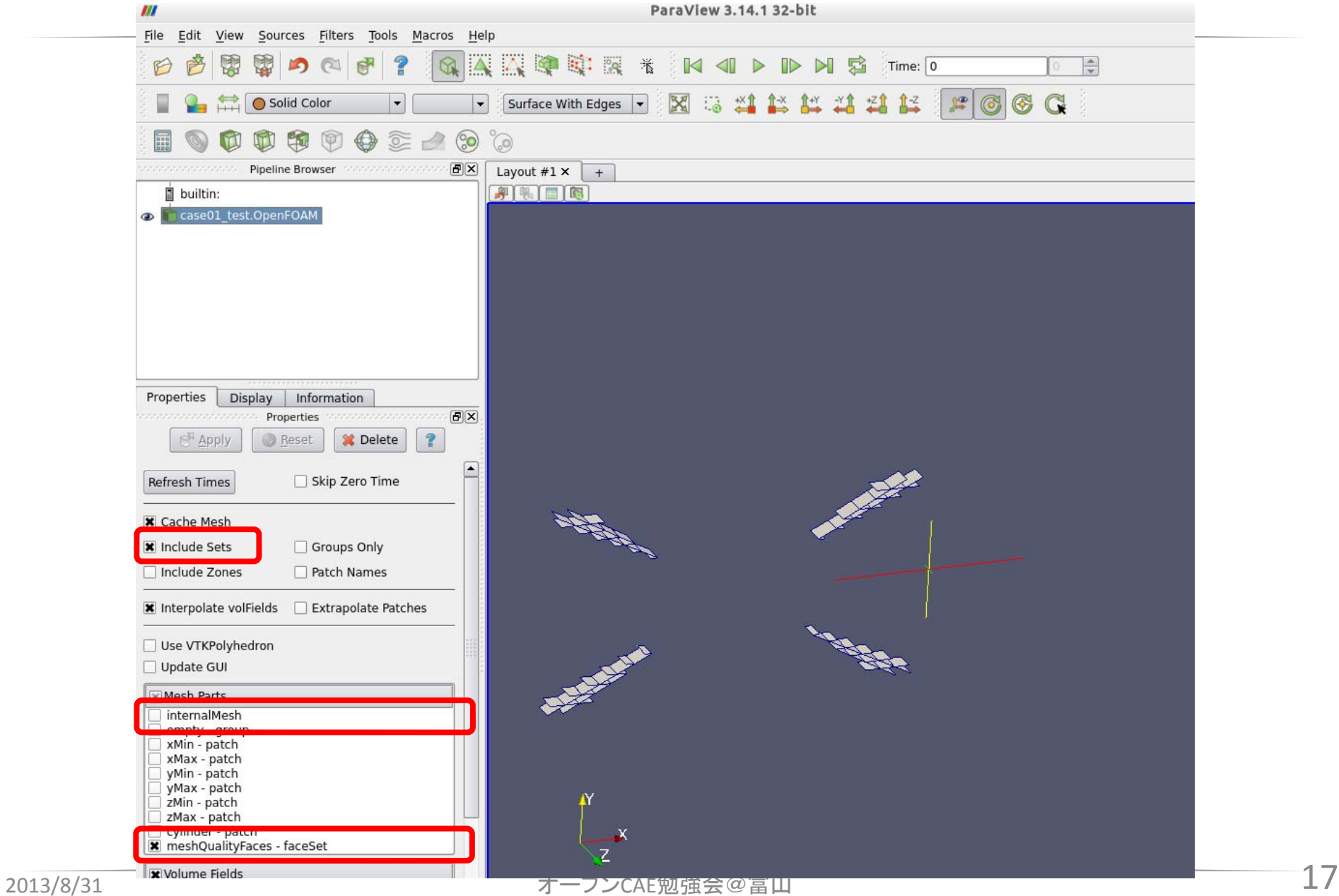

# setSet を使ってみる (1)

Usage: setSet [OPTIONS]

options:

-batch <file> process in batch mode, using input from specified file

-case <dir> specify alternate case directory, default is the cwd

-constant include the 'constant/' dir in the times list

-latestTime select the latest time

-loop execute batch commands for all timesteps

-noFunctionObjects

do not execute functionObjects

-noSync do not synchronise selection across coupled patches

-noVTK do not write VTK files

-noZero exclude the '0/' dir from the times list, has precedence over the -zeroTime option

-parallel run in parallel

-region <name> specify alternative mesh region

-roots <(dir1 .. dirN)>

slave root directories for distributed running

-time <ranges> comma-separated time ranges - eg, ':10,20,40:70,1000:'

-srcDoc display source code in browser

-doc display application documentation in browser

-help print the usage

# setSet を使ってみる (2)

setSet は,

- Manipulate a cell/face/point/ set or zone interactively
- 対話的に使うのは面倒 くさい。batchファイルを使ったbatchモードもあり。 基本的な文法

<cellSet|faceSet|pointSet> <setName> <action> <source>

#### topoSet が同じように使える。最近は,こちらを 使うことが多い?

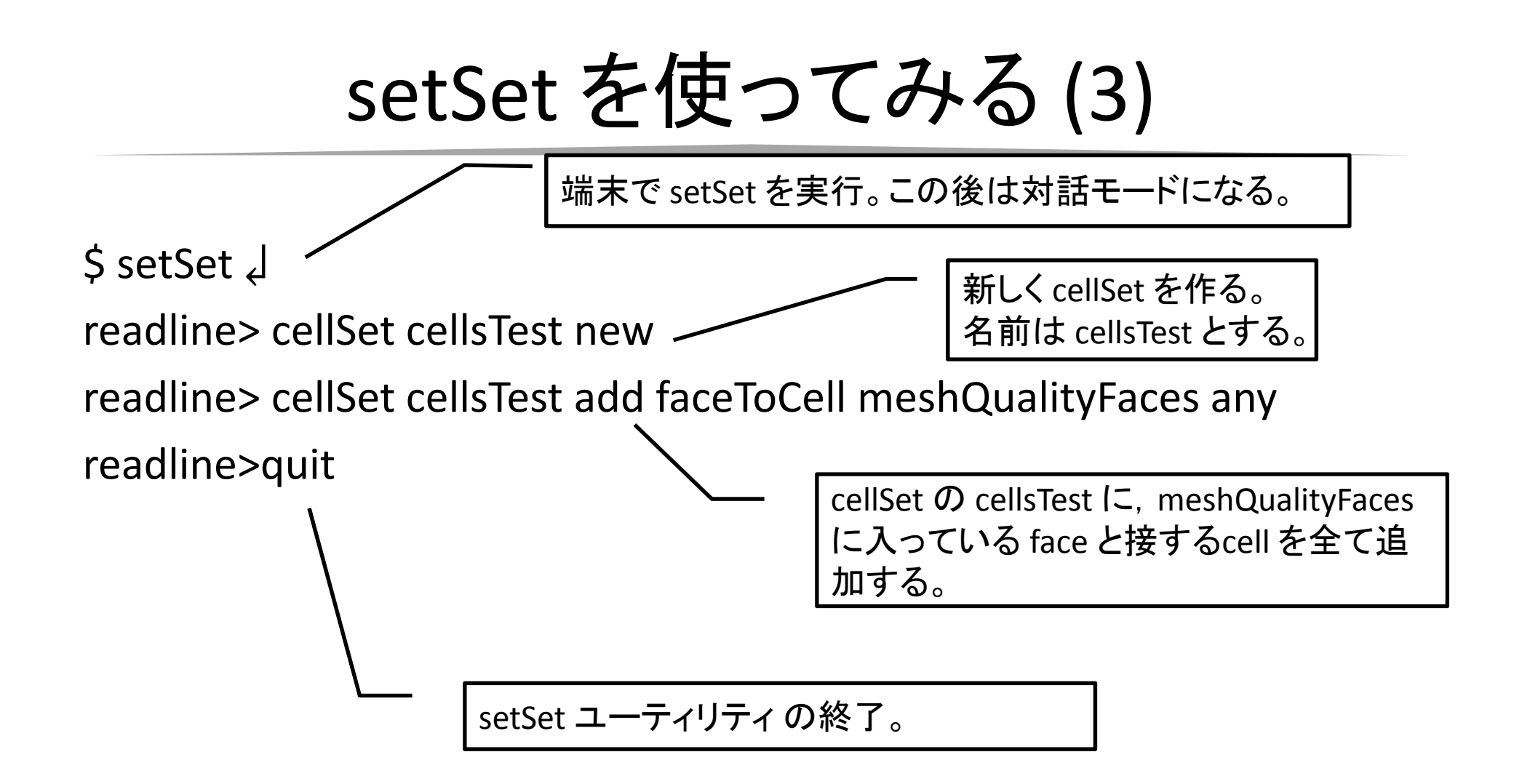

参考 http://hh.diva-portal.org/smash/get/diva2:443828/FULLTEXT01

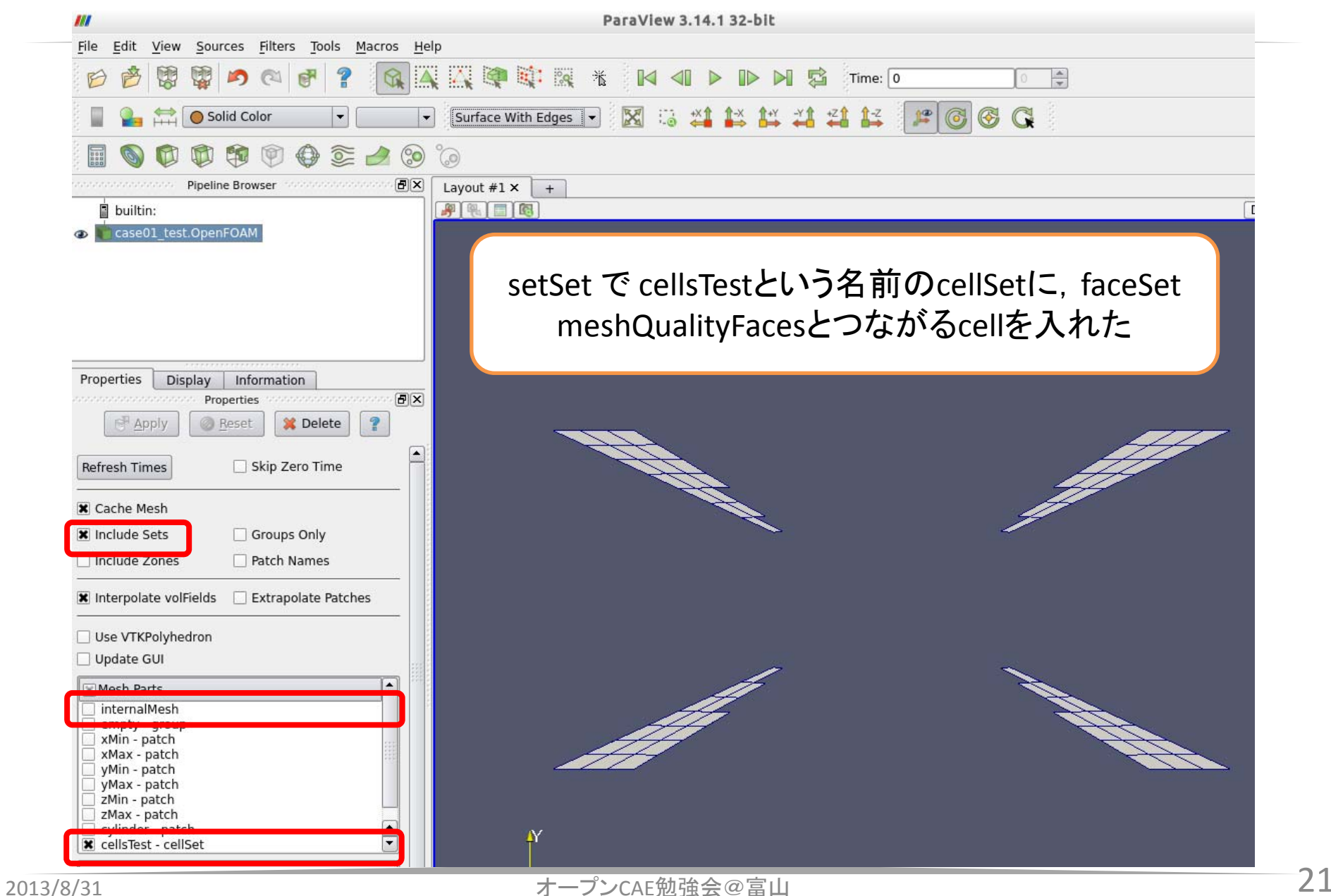

さらに試してみる。

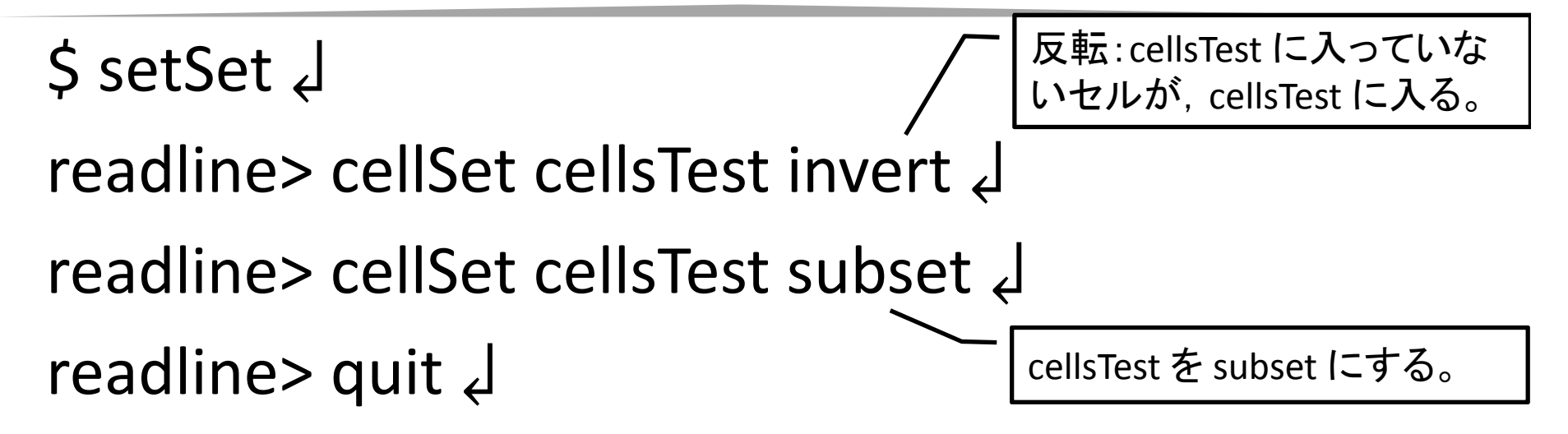

\$ subsetMesh cellsTest –overwrite

subset の cellsTest に入ってい るセルだけでメッシュを作る。

#### これで, 品質の悪いセルを削除したことに・・・

### **refineWallLayer** 練習ケース:**case02**

### refineWallLayer

Usage: refineWallLayer [OPTIONS] <patchName> <edgeWeight> options:

-case <dir>
specify alternate case directory, default is the cwd -noFunctionObjects

do not execute functionObjects

- -overwrite overwrite existing mesh/results files
- -useSet <name> restrict cells to refine based on specified cellSet name
- -srcDoc display source code in browser
- -doc display application documentation in browser
- -help print the usage

Using: OpenFOAM-2.2.0 (see www.OpenFOAM.org) Build: 2.2.0-5be49240882f

### コマンド refineWallLayer cylinder 0.7

#### 意味

cylinder patchに接するセルを, patch側から7:3に分割する

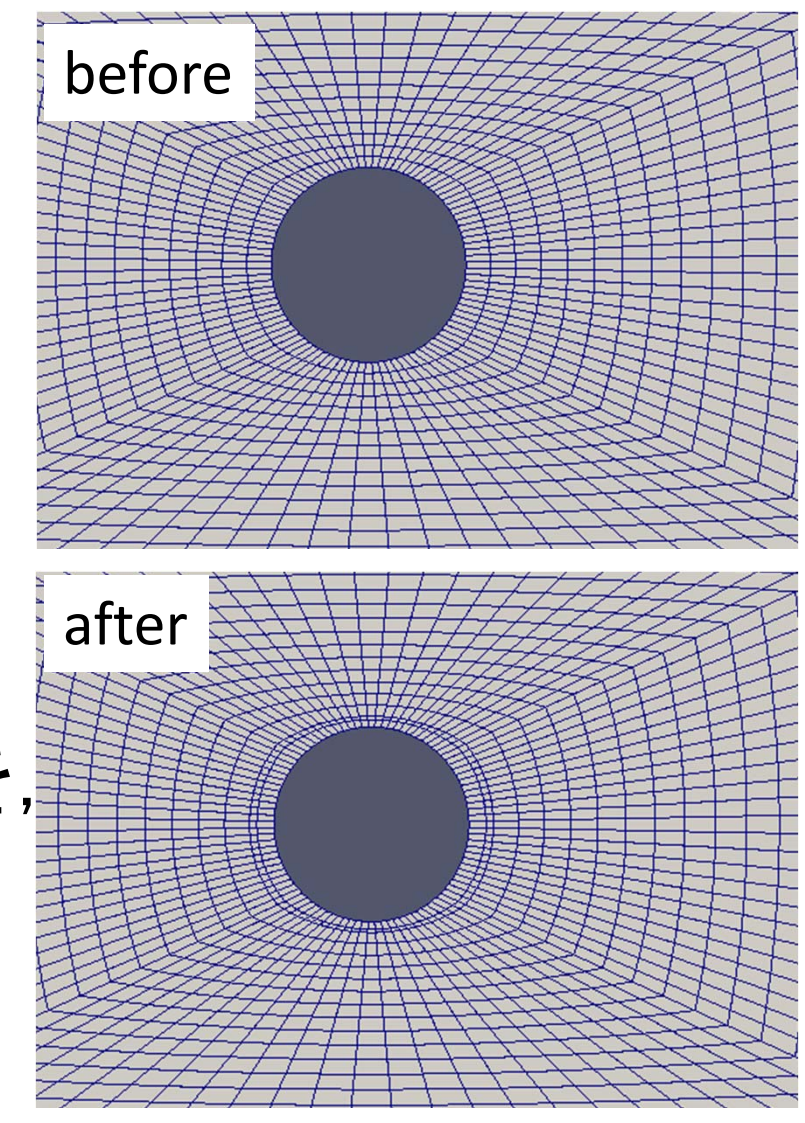

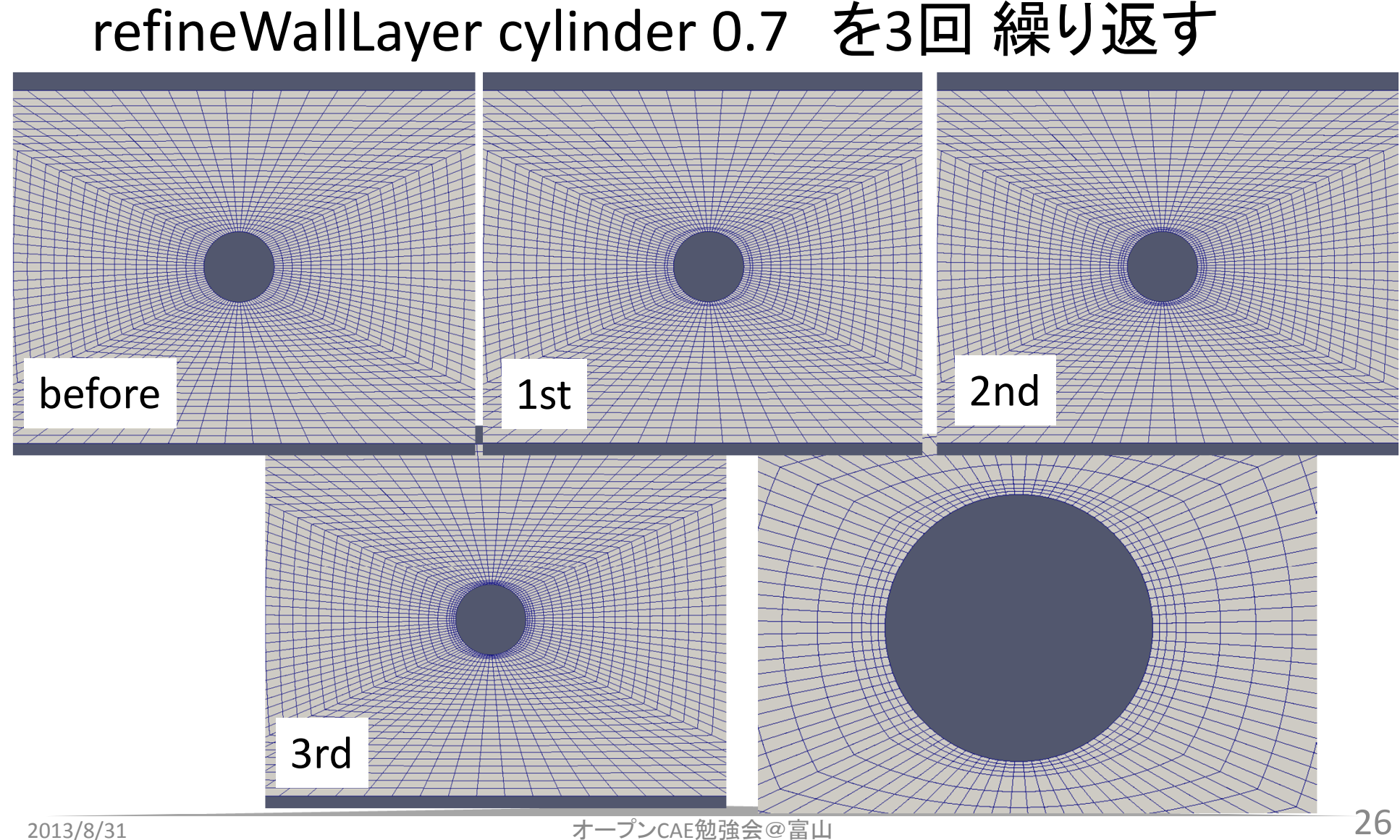

注意など

- •壁に接するセルを分割する
- •• 境界層レイヤーを入れるのではないため, 1 度に複数の層を入れることはできない
- • 最後にほんの少し改修するぐらいなら,使え そう。

### **refineMesh, topoSet** など 練習ケース:**case03**

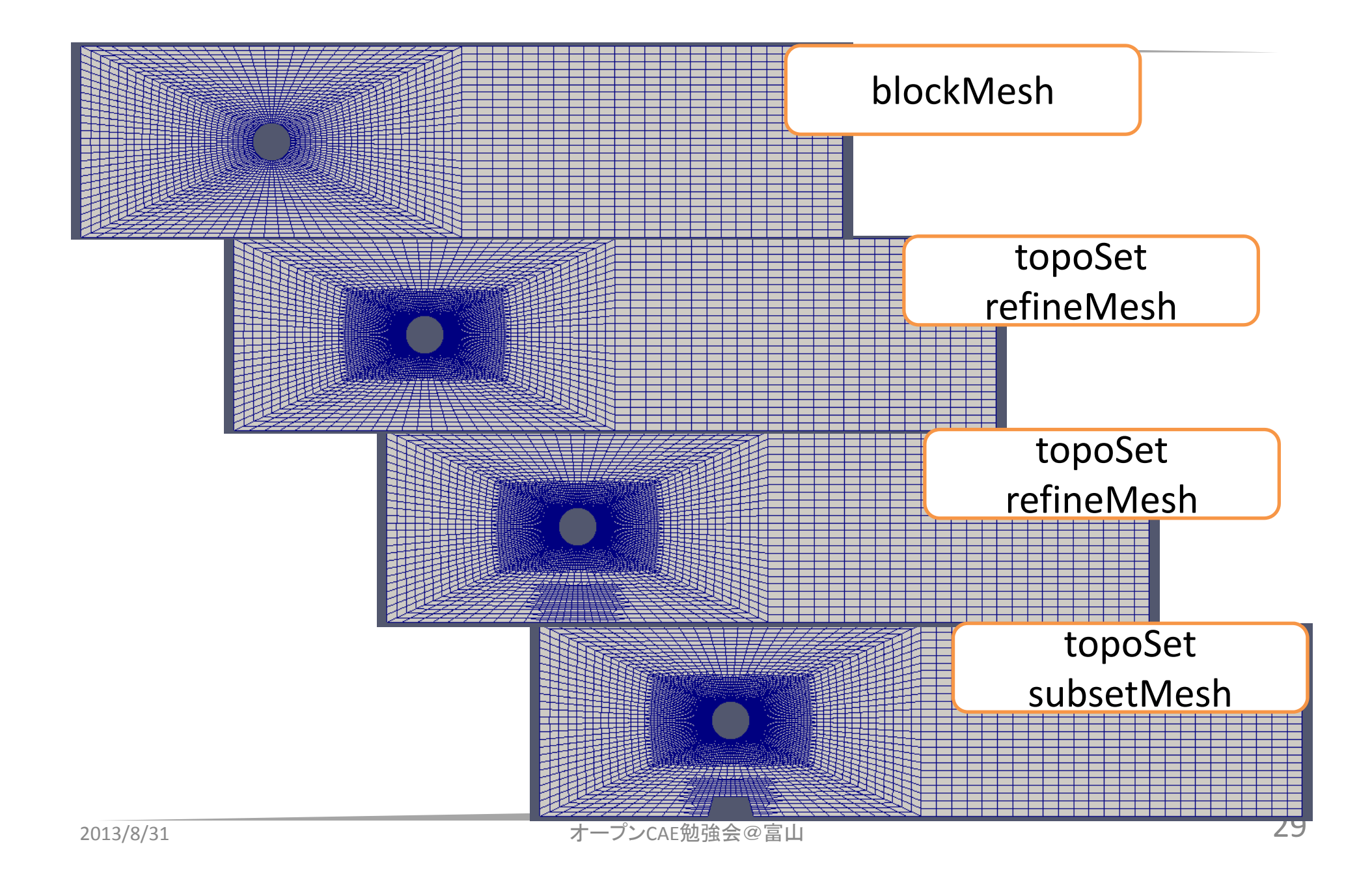

# 実行内容

blockMesh > log.blockMesh

topoSet -dict system/topoSetDict01 > log.topoSet01 refineMesh -dict system/refineMeshDict01 > log.refineMesh

topoSet -dict system/topoSetDict02 > log.topoSet02 refineMesh -dict system/refineMeshDict02

topoSet -dict system/topoSetDict03 > log.topoSet03 subsetMesh cellsToDel > log.sebsetMesh

# topoSetDict の詳細

#### インストールディレクトリ に、詳しい説明が書か れたファイルがある。

/opt/openfoam220/applications/utilities/mesh/ manipulation/topoSet/topoSetDict

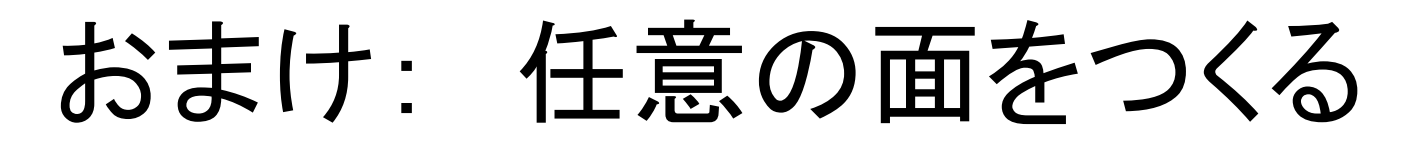

topoSet -dict system/topoSetDict04

Run-time Post-processing 機能の方が簡単 controlDict に function objects を入れる。 その中で, cuttingPlane や isoSurface を使うと, カット面や等値面が計算結果とともに保存され る。

```
system/controlDict
functions{
#include "sampledSurf"
}
system/sampledSurf
cuttingPlane
\{type surfaces;
 functionObjectLibs ("libsampling.so");
 outputControl outputTime;
 surfaceFormat vtk;
 fields ( p U alpha1 );
 interpolationScheme cellPoint;
 surfaces(
   neckCut{
                                                     type cuttingPlane;
                                                     planeType pointAndNormal;
                                                     pointAndNormalDict
                                                     { // Notet that the plane does not match up with the 
                                               meshbasePoint (0 0 0.015166667); 
                                               normalVector (0 0 1);
                                                     }
                                                     interpolate true;
                                                   }
                                                   freeSurface{
                                                     type isoSurface;
                                                     isoField alpha1;
                                                     isoValue 0.5;
                                                     interpolate true;
                                                   }
                                                 );
                                               }
```
https://www.hpc.ntnu.no/display/hpc/OpenFOAM+-+Run-time+Postprocessing

# functions の使い方を調べる

下記コマンドを実行し,使われている例題を見る。 find \$FOAM\_TUTORIALS -name controlDict | xargs grep -l functions

#### 下記コマンドを実行し,ソースコードに含まれる controlDictの例を見る。

find \$FOAM\_SRC/postProcessing -name controlDict

#### **snappyHexMesh, mergeMeshes** など 練習ケース:case04r

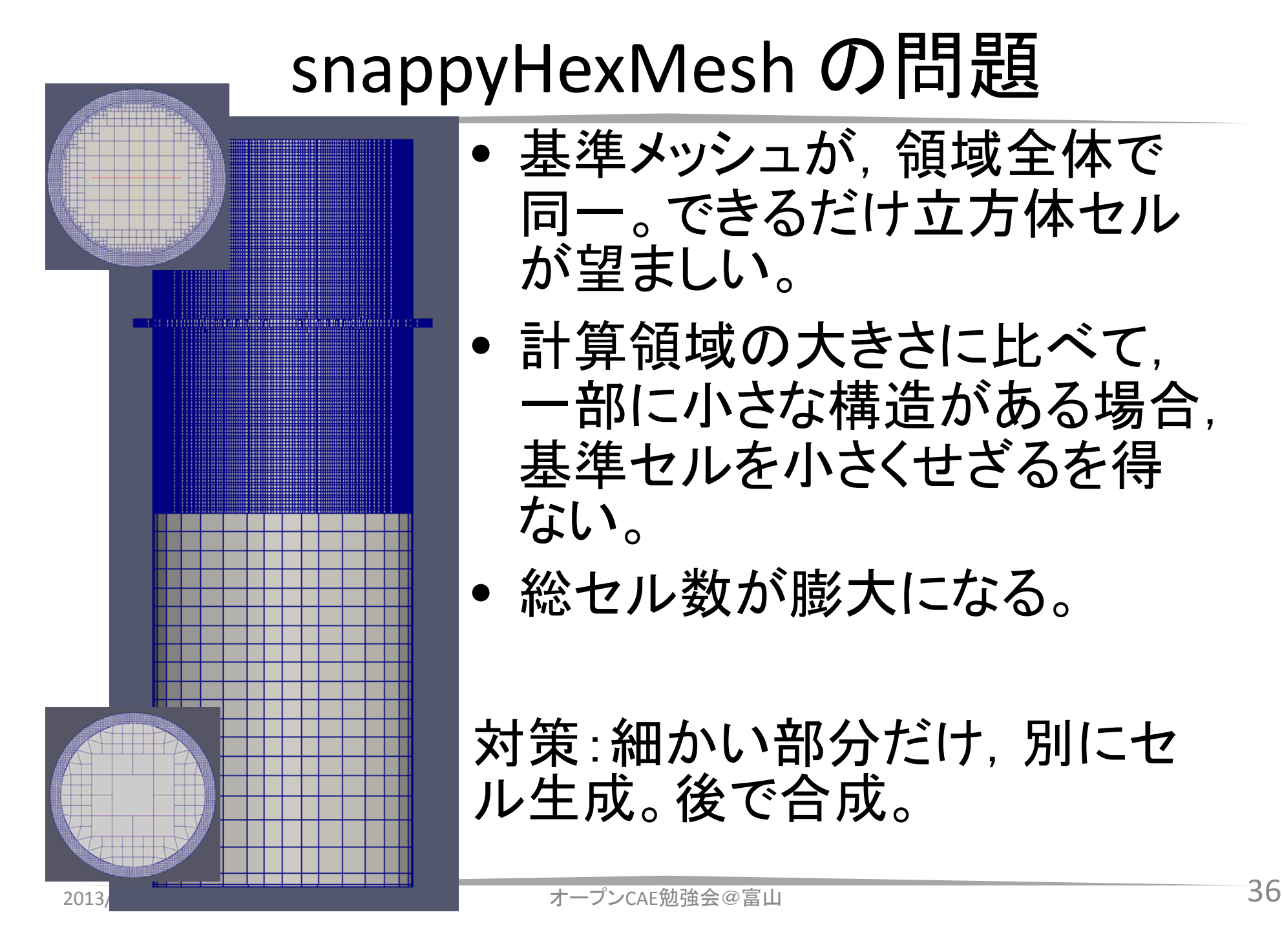

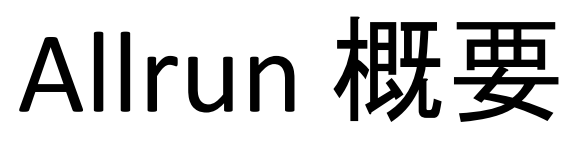

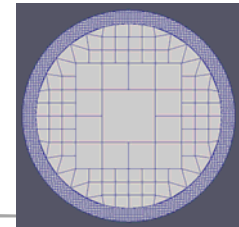

cd bottomblockMeshsurfaceFeatureExtractsnappyHexMesh -overwrite cd ../top blockMesh surfaceFeatureExtractsnappyHexMesh -overwrite rm 0/cellLevel mergeMeshes -overwrite . ../bottom stitchMesh -overwrite minZ\_top maxZ\_bottom echo " please cd top before paraFoam. 上半分だけを領域として,細かい基準 セルで,blockMesh を実行する。 snappyHexMesh を実行する。 下半分だけを領域として,粗い基準セ ルで,blockMesh を実行する。 snappyHexMesh を実行する。 topケース内で実行している。Topに, bottomのメッシュを追加する。 topケースの下面と,bottomケースの 上面を縫い合わせる。 余計なファイルを削除する

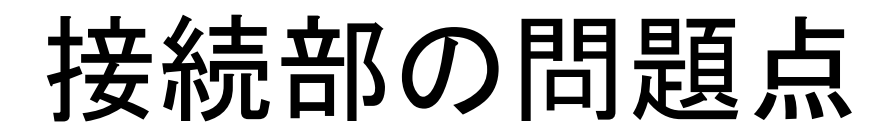

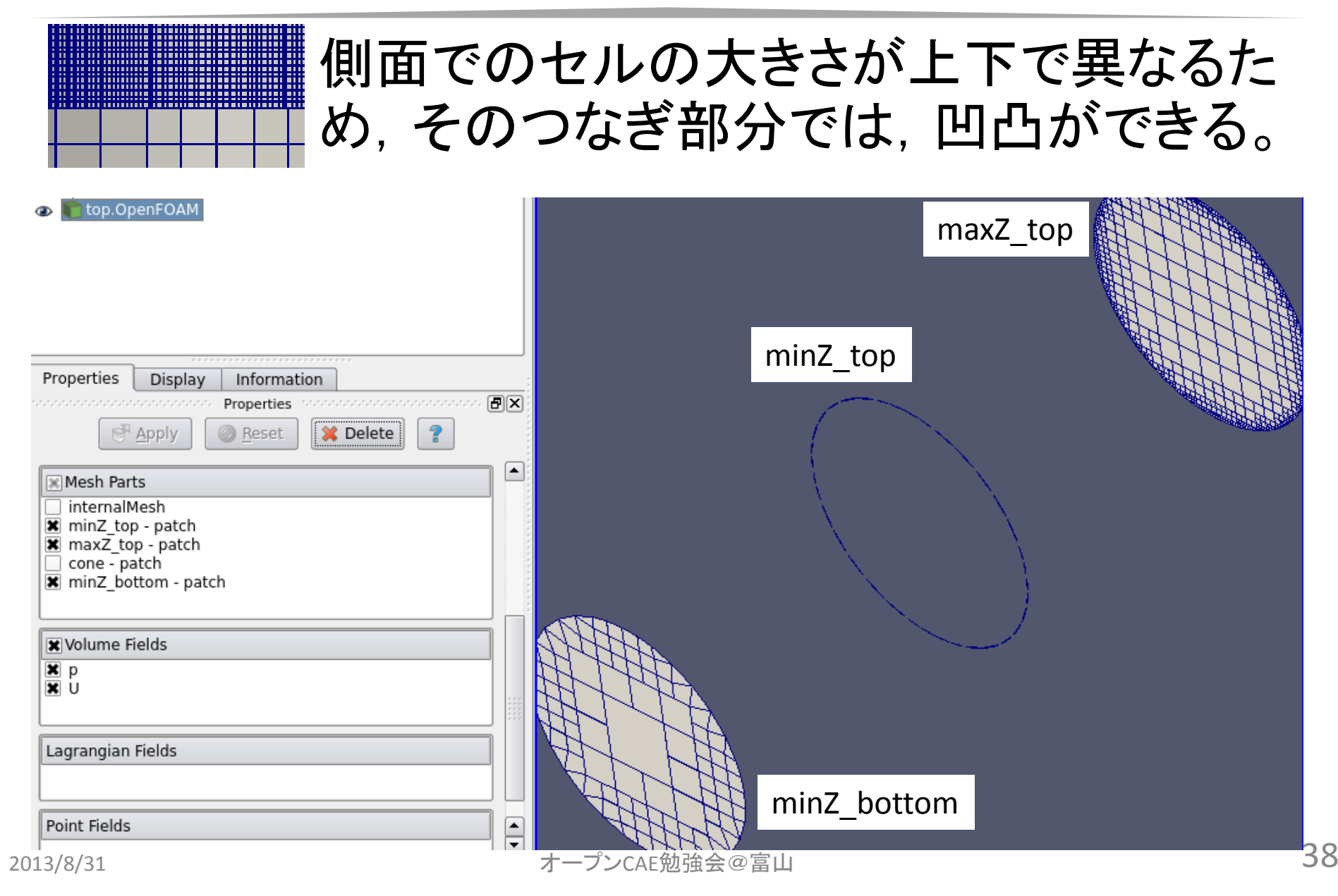

# 接続部の問題点

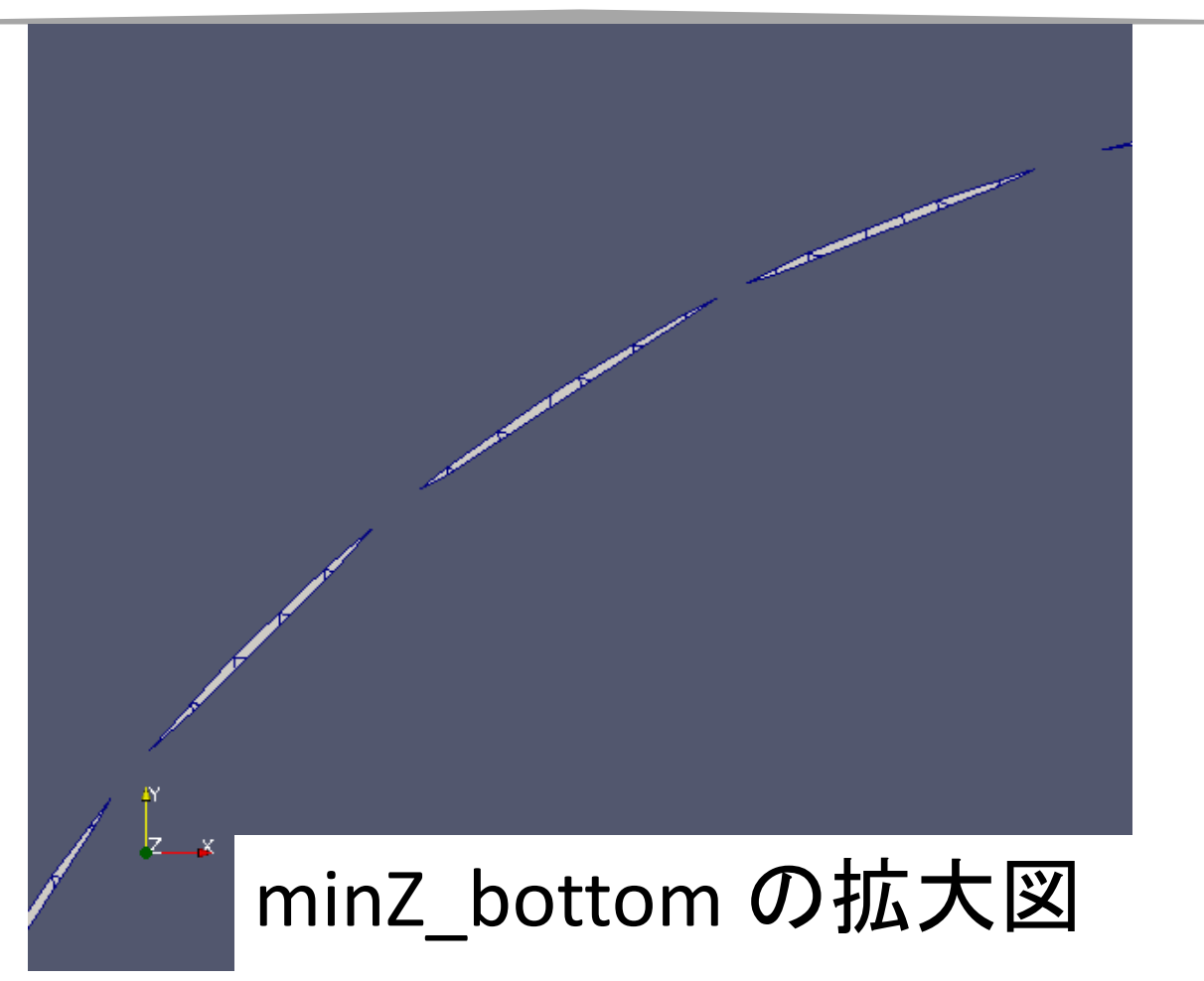

#### 対策:surface でのセルサイズをそろえる

#### **snappyHexMesh, mergeMeshes** など 練習ケース:**case04new**

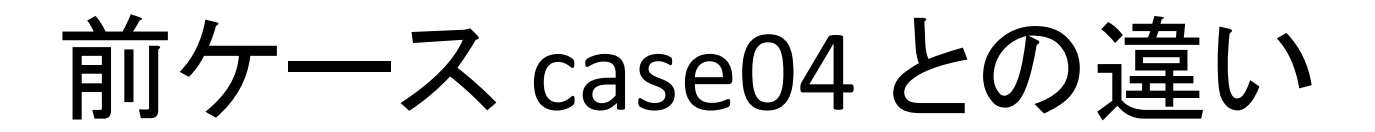

上下でベースとなるメッシュサイズが異なるモ デルであるが,表面でのメッシュサイズは同一 とする。

結合後のギャップを防ぐ。

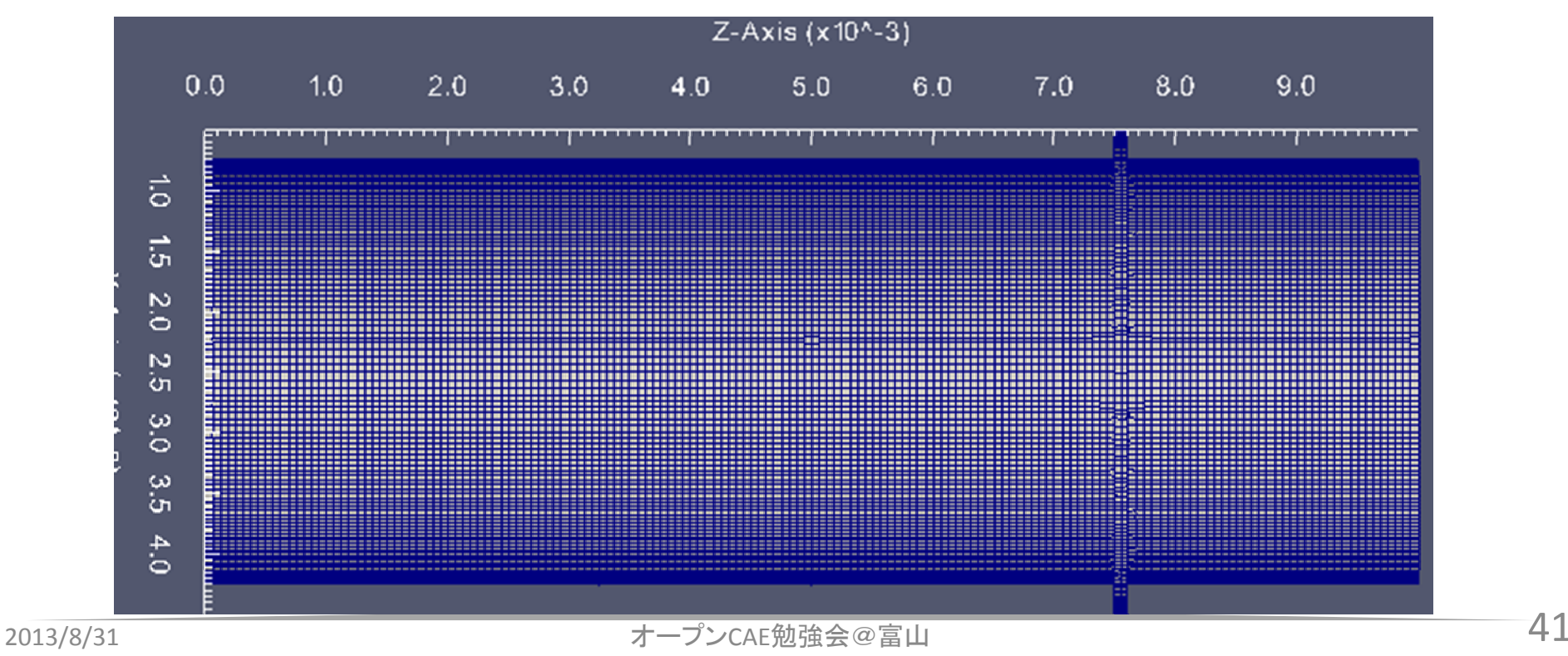

# 基準セル (blockMesh)

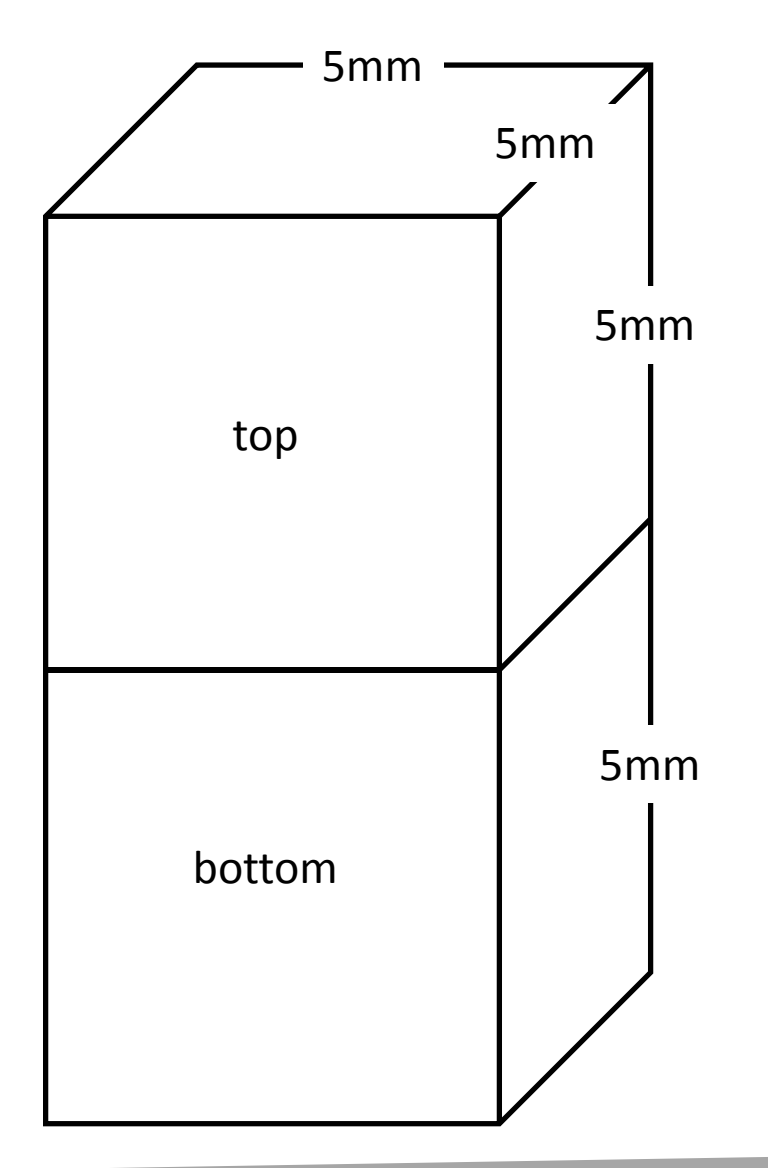

top

- •20分割
- • $\bullet\,$  Level 0 = 1/4 mm角
	- •• Level 2 =  $1/16$  mm角

bottom

- •5分割
- • $\bullet\,$  Level 0 = 1 mm角
- •• Level 4 =  $1/16$  mm角
- 表面は 1/16 mm角で統一。

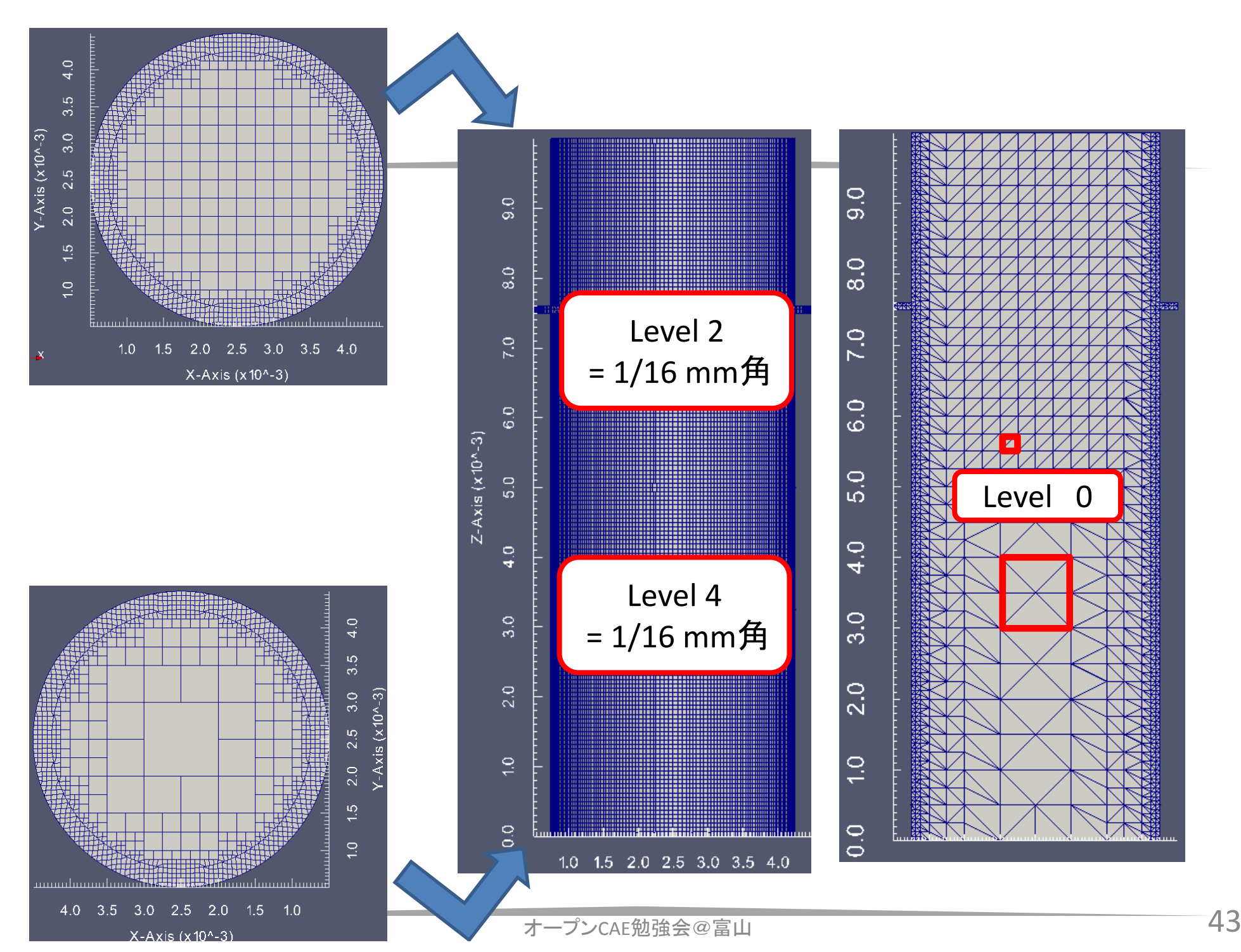

# その他

### surfaceConvert

#### STLファイルのスケール変更に使える

#### mm単位作られたSTLファイル in.stl を, <sup>m</sup>単位に 変換して out.stl ファイルとして書き出す。

surfaceConvert in.stl out.stl -clean -scale 0.001

### surfaceConvert

Usage: surfaceConvert [OPTIONS] <inputFile> <outputFile> options: -case <dir> specify alternate case directory, default is the cwd -clean perform some surface checking/cleanup on the input surface -group reorder faces into groups; one per region -noFunctionObjects do not execute functionObjects -scale <factor> geometry scaling factor - default is 1 -writePrecision <label>write to output with the specified precision -srcDoc display source code in browser -doc display application documentation in browser -help print the usage

convert between surface formats

Using: OpenFOAM-2.2.0 (see www.OpenFOAM.org) Build: 2.2.0-5be49240882f

## Surface mesh (e.g. STL) tools

surfaceAdd surfaceMeshImport surfaceAutoPatch surfaceMeshInfo surfaceBooleanFeatures surfaceMeshTriangulate surfaceCheck surfaceOrient surfaceClean surfacePointMerge surfaceCoarsen surfaceRedistributeParsurfaceConvert surfaceRefineRedGreen surfaceFeatureConvert surfaceSmoothsurfaceFeatureExtract surfaceSplitByPatch surfaceFind surfaceSplitByTopology surfaceInertia surfaceSplitNonManifolds surfaceMeshConvert surfaceSubset surfaceMeshConvertTesting surfaceToPatch surfaceMeshExport surfaceTransformPoints

### ブロック構成を工夫すれば、キレイ なセルもつくれます。

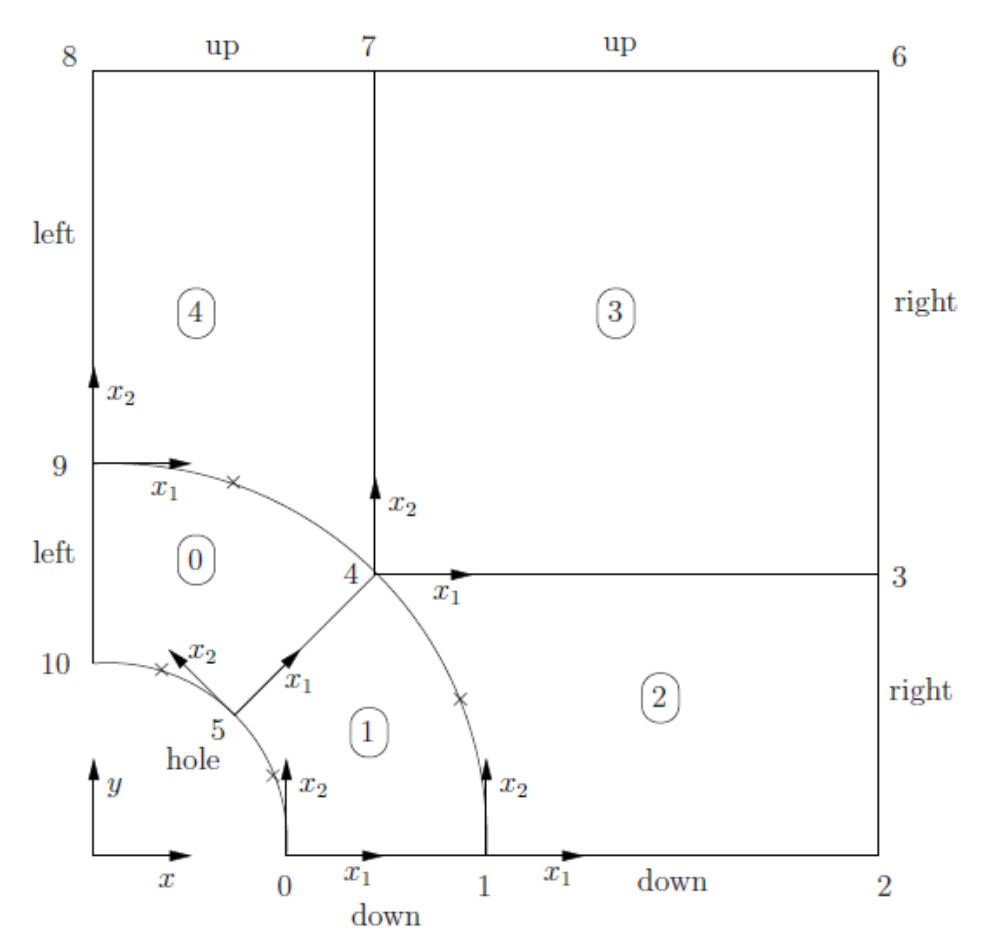

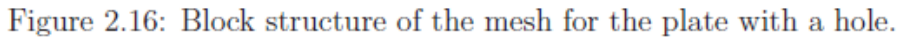

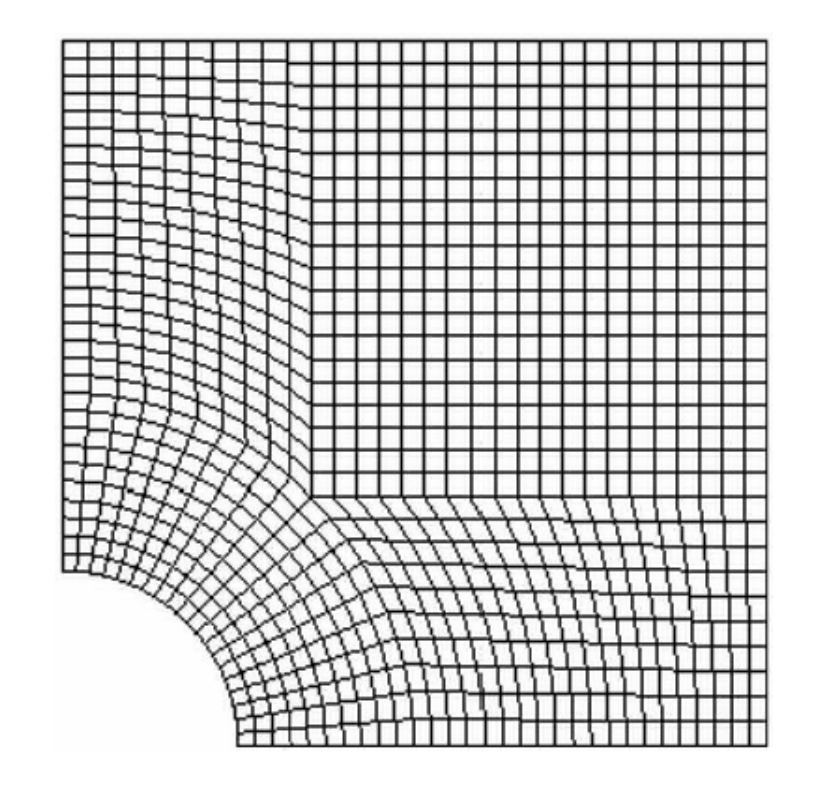

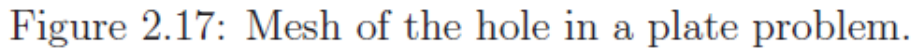